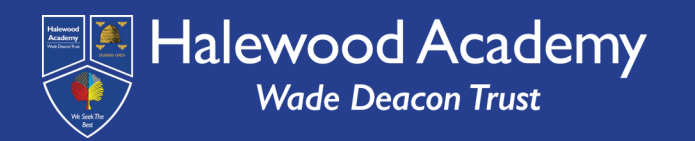

**Access your learning through your HA Student Portal or at www.senecalearning.com. If you have forgotton your password, you can click 'Forgot your password?' and reset it on your school email.**

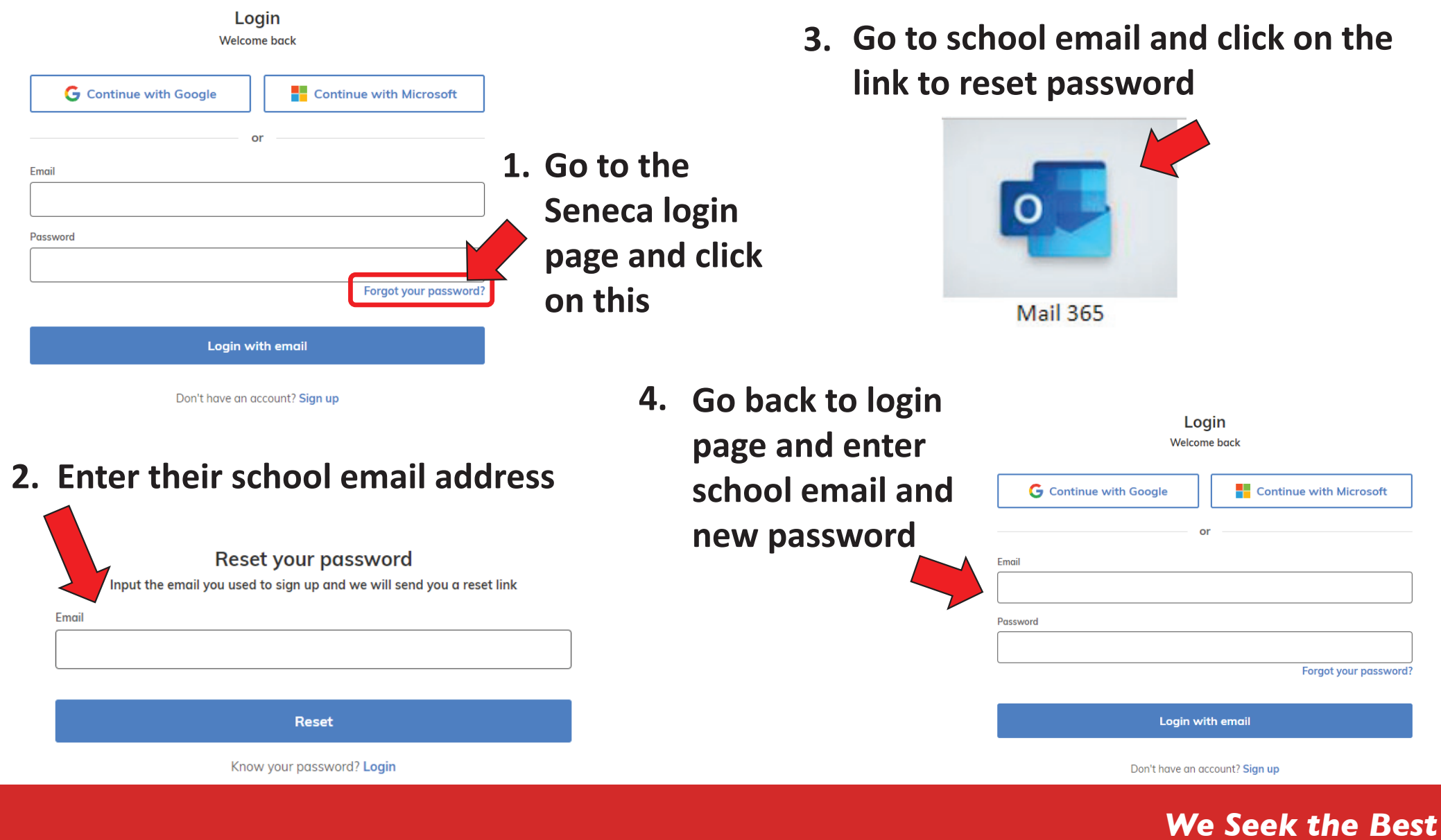